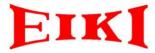

# **User Manual**

(A SERIES)

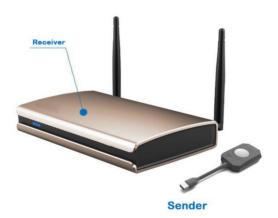

## **Contents**

| Contents            | 1 |
|---------------------|---|
| Package Contents    | 2 |
| Overview            |   |
| Features            |   |
| Application Diagram |   |
| Quick Guide         |   |
| Specifications      |   |
| Troubleshooting     |   |

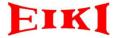

## **Package Contents**

- 1 x Base Unit
- 1x Buttons
- 1 x 12V 2A Power Supply
- 1 x Power Cord, US type
- Antenna
- CD within User manual

### **Overview**

A SERIES is wireless collaboration system, it aims to provide solutions to have more efficient presentation and better decision-making.

#### **Front View**

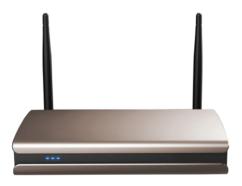

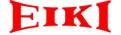

|           | Indicates the status of Base Unit. |                                                                                                |  |
|-----------|------------------------------------|------------------------------------------------------------------------------------------------|--|
|           | LED Status                         | Description                                                                                    |  |
|           | static blue                        | during the boot process                                                                        |  |
| LED Strip |                                    | <ul> <li>connect successfully, ready to share content</li> <li>upgrade is completed</li> </ul> |  |
|           | blinking blue                      | connection is in process                                                                       |  |
|           | static red                         | receiving content from the buttons and     streaming towards the display                       |  |
|           | static purple                      | upgrade is in process                                                                          |  |

### **Rear View**

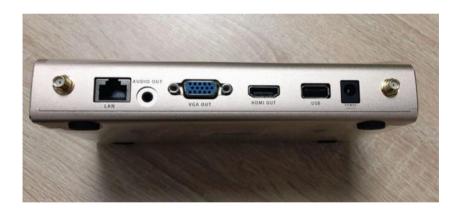

| LAN      | Used for device configuration by web browser |
|----------|----------------------------------------------|
| L/R Out  | Stereo audio output                          |
| VGA Out  | VGA display output                           |
| HDMI Out | HDMI display output                          |
| USB      | Used for Button pairing or Base Unit upgrade |
| Power    | Connect to the power adaptor                 |

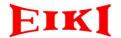

### **Button**

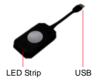

|           | Indicates the status of Button.                                          |                                                                                                    |  |  |
|-----------|--------------------------------------------------------------------------|----------------------------------------------------------------------------------------------------|--|--|
|           | LED Status                                                               | Description                                                                                                    |  |  |
|           | static blue                                                              | <ul> <li>during the boot process</li> <li>connect successfully, ready to share content</li> <li>pairing is in process</li> </ul> |  |  |
| LED Strip | blinking blue                                                            | <ul><li>connection is in process</li><li>upgrade is in process</li></ul>                                                         |  |  |
|           | static red                                                               | <ul> <li>sharing content with the display</li> <li>pairing is completed</li> <li>upgrade is completed</li> </ul>                 |  |  |
|           | off                                                                      | the Button is not inserted into the USB port     properly     the USB port or computer might be defective                        |  |  |
| LICD      | • connect to                                                             | o the USB port of computer for content sharing                                                                                   |  |  |
| USB       | <ul> <li>connect to the USB port of Base Unit for Button page</li> </ul> |                                                                                                    |  |  |

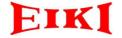

### **Features**

- One-click to wirelessly share content from PC or laptop
- Using 2.4GHz or 5GHz band to guarantee a great wireless connection
- Provides a runtime executable software that does not require installation
- iOS/Android portable devices compatibility
- Full screen or dual/triple/quad view display
- Dual display with HDMI and VGA outputs
- Seamless switching

## **Application Diagram**

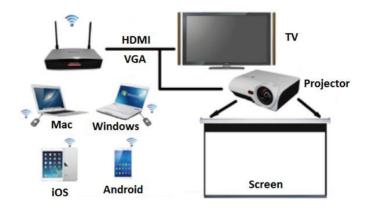

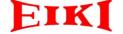

## **Quick Guide**

- 1. Connect the Base Unit and the display devices
- 2. Connect the power supply
- 3. Power on Base Unit and displays
- 4. Insert the Button into a USB port of computer
- 5. Browse to and execute the application
- 6. Click the Button to share content when connection is completed (LED strip of the Button is static blue)
- 7. After executing the application, the application icon appears in the system tray, right-click the icon to find context menu

| Start sharing       | to share content on the display             |
|---------------------|---------------------------------------------|
| Stop sharing        | stop sharing content on the display         |
| Start audio         | enable audio sharing                        |
| Stop audio          | disable audio sharing                       |
| Full screen sharing | to share content on the display full screen |
| About ESHOW         | version information of the Button           |
| Exit                | quit the program                            |

- 8. To stop sharing from the display, click the Button again
- When more users are sharing content simultaneously (no more than four), the display screen will change to multi-view screen automatically
- Android and iOS devices user please refer to "Android and iOS user quick guide.pdf"
- 11. If the Button is not assigned to the Base Unit (by default, the Buttons are already paired to the specific Base Unit), it needs to be paired

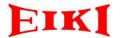

- 12. Insert the Button in the USB port of specific Base Unit
- 13. Unplug the Button from the Base Unit when the LED strip of the Button turns to static red from static blue, now the Button is ready for use
- 14. More configuration by web browser please refer to "Engineering manual.pdf"

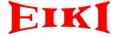

# **Specifications**

| Technical                              |                                                                                           |
|----------------------------------------|-------------------------------------------------------------------------------------------|
| Input                                  | USB, Type A male                                                                          |
| Output                                 | 1 x HDMI, Type A 19-pin female<br>1 x VGA, D-SUB female<br>1 x Stereo out, 3.5mm ear jack |
| Recommended operating system           | Windows 7/8.1/10, Mac OS X 10.10 and later, Android 4.1 and later, iOS 9.0 and later      |
| Input resolutions support              | Up to 3840x2160                                                                           |
| Output resolutions support             | HDMI: Up to 1080P<br>VGA: Up to WUXGA(1920x1200)                                          |
| Frame rate                             | Up to 30 fps                                                                              |
| Audio                                  | PCM stereo                                                                                |
| Audio Bit                              | 16bit                                                                                     |
| Audio Sample Rate                      | 44.1KHz                                                                                   |
| Wireless<br>transmission<br>technology | Wi-Fi                                                                                     |
| Band                                   | 2.4GHz, 5GHz                                                                              |
| Reach                                  | Max. 30m (100 ft.) between Button and Base Unit                                           |
| Wireless<br>transmission<br>protocol   | IEEE 802.11n/ac                                                                           |
| Data rate wireless                     | Up to 867Mbps                                                                             |
| Authentication protocol                | WPA2-PSK                                                                                  |

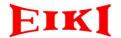

| Encryption                                       | AES CCMP                                                                                                    |  |
|--------------------------------------------------|----------------------------------------------------------------------------------------------------|--|
| Number of simultaneous on screen                 | 1~4                                                                                                    |  |
| Number of simultaneous connections               | 8                                                                                                    |  |
| iOS/Android<br>portable devices<br>compatibility | Airplay mirroring and available via third party DLNA apps for JPG image content                                                                                                    |  |
| System requirements                              | PC minimum requirements:  CPU: Intel Pentium Dual Core, 1.83GHz  Memory: 2048 MB RAM  PC recommended requirement:  CPU: Intel Pentium Dual Core, 2.6GHz  Memory: 4096 MB RAM  MAC:  CPU: Intel Core 2 Duo  Memory: 2048 MB RAM |  |
| General                                          |                                                                                                    |  |
| Operating<br>Temperature                         | 41~104°F (5~40°C), 10% to 90%, noncondensing                                                                                                    |  |
| Storage<br>Temperature                           | 14~140°F (-10~60°C), 10% to 90%, noncondensing                                                                                                    |  |
| Humidity                                         | 10% to 90%, noncondensing                                                                                                    |  |
| Power Supply                                     | 12V DC 2A                                                                                                    |  |
| Power<br>Consumption<br>(Max.)                   | Base Unit: 6 Watts<br>Button: 2.5 Watts                                                                                                    |  |

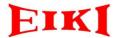

| Chassis Material              | Base Unit: Aluminum Alloy<br>Button: Plastic                                         |
|-------------------------------|--------------------------------------------------------------------------------------|
| Device Dimension (W x H x D)  | Base Unit: 7.4"x1.6"x4.3" (188mmx40mmx110mm) Button: 3.2"x0.6"x2.0" (80mmx15mmx50mm) |
| Package Dimension (W x H x D) | 15.3"x2.6"x10.4" (388mmx67mmx264mm)                                                  |
| Weight                        | 4.19 lbs. (1.9kg)                                                                    |

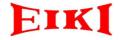

# **Troubleshooting**

| Problem                                            | Cause                                                     | Solution                                                |
|----------------------------------------------------|-----------------------------------------------------------|---------------------------------------------------------|
| Can't find the drive after                         | No automatic refresh of drives                            | Refresh the view on computer                            |
| inserting the Button                               | Bad connection at USB port                                | Reconnect to the USB port or try another USB port       |
| The application can't be                           | The computer doesn't meet the minimum requirement         | Try another computer which meets the system requirement |
| executed successfully                              | Suspended by the 3 <sup>rd</sup> party anti-virus program | Add the application to the trusted list                 |
|                                                    | The Button is not paired                                  | Re-pair the Button                                      |
| The LED strip of the Button                        | The Button is in boot process                             | Wait a few seconds                                      |
| The LED strip of the Button<br>keeps blinking blue | Connection between the Button and the Base Unit is lost   | Unplug the Button from the computer and try again       |
|                                                    | The application is not running                            | Browse and execute the application                      |
|                                                    | There are already four users                              | Stop sharing at least one of the                        |
| Can't sharing content when                         | sharing content                                           | user's content, then press the                          |
| •                                                  | simultaneously                                            | Button again                                            |
| pressing the Button                                |                                                           | Adjust the resolution of the                            |
|                                                    | The resolution of computer is                             | computer to 1080p or lower or                           |
|                                                    | greater than 1080p                                        | upgrade the software to V2.1.7 or later                 |
| Audio is not playing                               | The program which is playing audio is mute                | Unmute the program                                      |
|                                                    | The audio system connected                                | Check the audio system and                              |
|                                                    | with the Base Unit is disabled                            | ensure it works fine                                    |
|                                                    |                                                           | Right-click the icon of                                 |
|                                                    | Didn't enable audio sharing                               | application and enable audio sharing                    |
| The connection from the                            |                                                           | Change another wireless                                 |
| Button to the                                      | Wireless congestion                                       | channel via Web interface                               |
|                                                    |                                                           | (Better to use a Wi-Fi scanner to                       |
| Base Unit keeps falling away                       |                                                           | find a free channel first)                              |

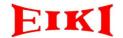

|                                                       | Low signal strength                                     | <ul> <li>Put the Base Unit closer</li> <li>Change the orientation of<br/>the antennas</li> <li>Remove as much as<br/>possible all obstructions<br/>between the Buttons and<br/>the Base Unit</li> </ul> |
|-------------------------------------------------------|---------------------------------------------------------|----------------------------------------------------------------------------------------------------|
| Some programs of windows are not shown on the display | Use of overlays, 3D or hardware acceleration in the GPU | Disable overlays or hardware acceleration in the GPU                                                                                                    |

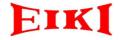

### **Notes**

Please read the user manual carefully before operating. Contents shown in this manual are for reference only. Appearances, features, specifications are subject to change without notice, please contact technical support for the latest details.

# **Engineering manual**

#### A. To access the Web Interface via the LAN

- 1. Open a browser
- 2. Browse to the LAN IP address shown in the top left corner of the welcome screen, then a login screen appears
  - a) The LAN IP address is only valid when the Base Unit is connected to the LAN router or the LAN port of the computer
  - b) Make sure the gateways of the Base Unit and the computer are the same
  - c) Make sure the DHCP is disable when connect to the LAN port of the computer directly

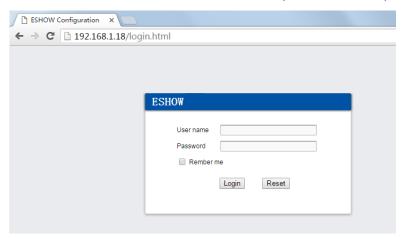

3. Enter the user name and the password and click Login. By default, the user name and the password are set to 'admin' (case-sensitive). Then the web interface opens

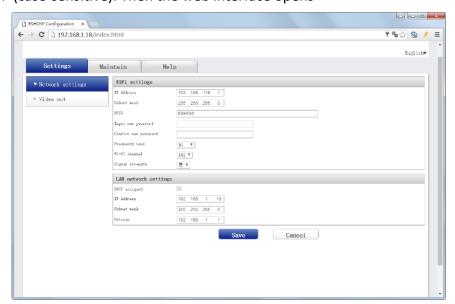

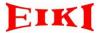

#### B. To access the Web Interface via the wireless network

- 1. Connect to the Base Unit wireless network. The default SSID and password are 'ESHOW+Mac ID' and '12345678'.
  - a) Make sure the frequency band of the Base Unit is set to 2.4GHz if the computer or the portable device doesn't support 5GHz, or those devices will not be able to connect to the Base Unit via the wireless network
- 2. Open a browser, and browse to the Wi-Fi IP address shown in the top left corner of the welcome screen, then a login screen appears
- 3. Enter the user name and the password and click Login. By default, the user name and the password are set to 'admin' (case-sensitive). Then the web interface opens

### C. Configuration in the web interface

1. Language setup

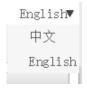

2. Settings → Network settings. Click **Save** to confirm the changes

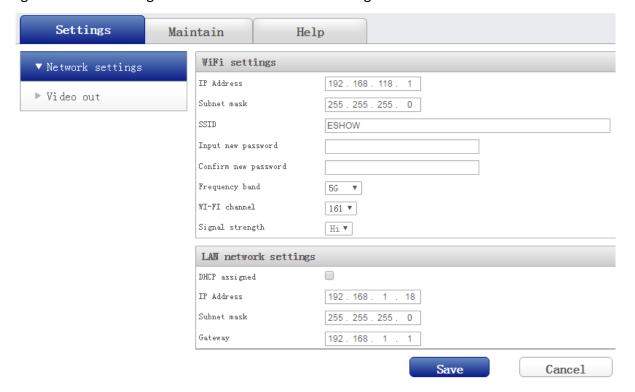

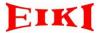

3. Settings → Video out. Click **Save** to confirm the changes

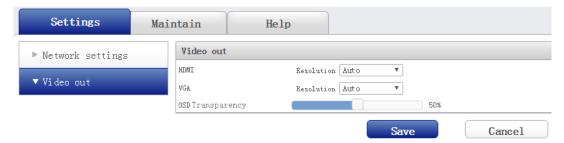

#### **HDMI** Resolution list

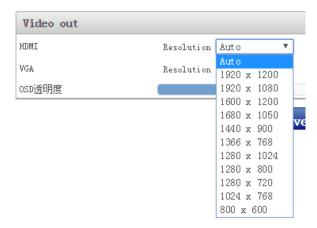

### **VGA** Resolution list

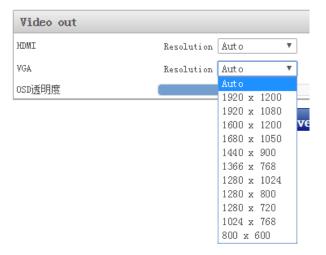

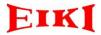

### 4. Maintain → Status

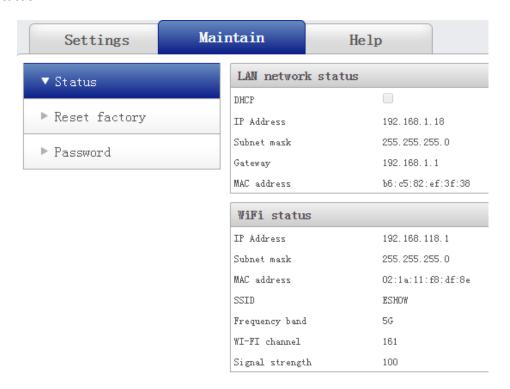

5. Maintain→Reset factory. Click **Reset** to execute factory reset

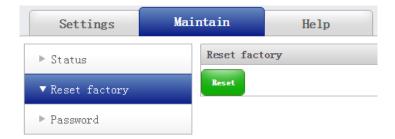

6. Maintain→Password.Click **Save** to confirm the changes

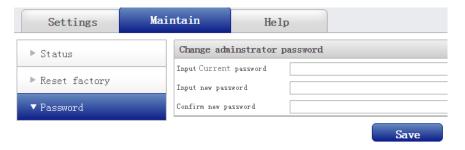

7. Help→Version

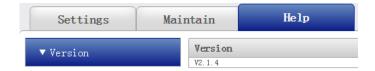

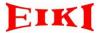